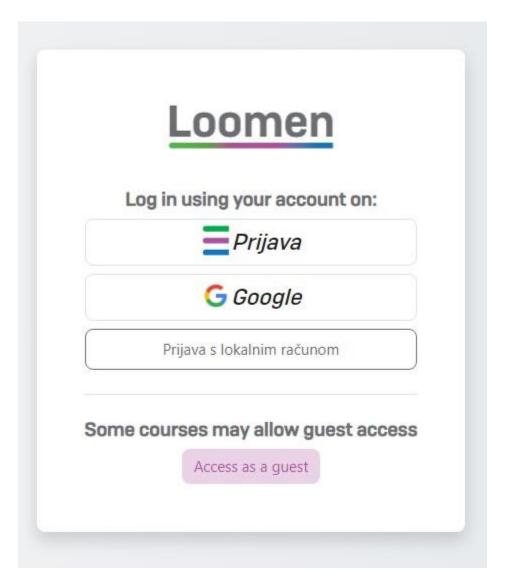

**Step 1.** Log in to <u>Loomen.Carnet</u>

## **Step 2.** Click on the course link

https://usavrsavanje.loomen.carnet.hr/course/view.php?id=2481

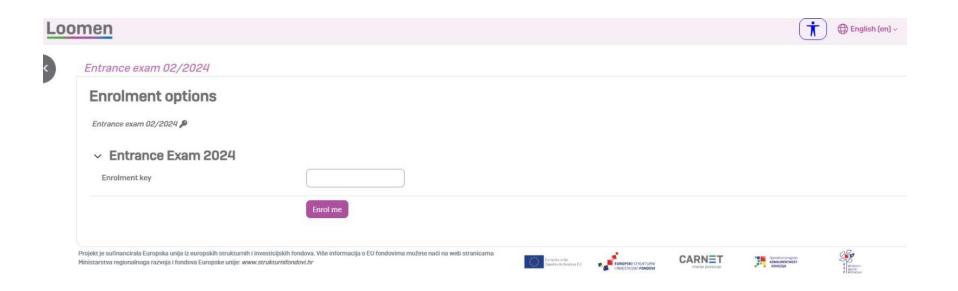

**Step 3.** Enter the Enrolment Key sent to you by email (part of the "Your application has been submitted" message)